# **HP OpenView GlancePlus**

# **Adviser Reference Guide**

**HP-UX 11.0 and beyond**

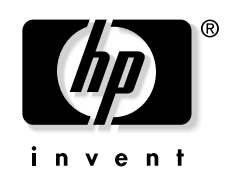

**June 2002**

© Copyright 2002 Hewlett-Packard Company.

# **Legal Notices**

*Hewlett-Packard makes no warranty of any kind with regard to this manual, including, but not limited to, the implied warranties of merchantability and fitness for a particular purpose.* Hewlett-Packard shall not be held liable for errors contained herein or direct, indirect, special, incidental or consequential damages in connection with the furnishing, performance, or use of this material.

**Warranty.** A copy of the specific warranty terms applicable to your Hewlett- Packard product and replacement parts can be obtained from your local Sales and Service Office.

**Restricted Rights Legend.** All rights are reserved. No part of this document may be photocopied, reproduced, or translated to another language without the prior written consent of Hewlett-Packard Company. The information contained in this document is subject to change without notice.

Use, duplication or disclosure by the U.S. Government is subject to restrictions as set forth in subparagraph (c) (1) (ii) of the Rights in Technical Data and Computer Software clause at DFARS 252.227-7013 for DOD agencies, and subparagraphs (c) (1) and (c) (2) of the Commercial Computer Software Restricted Rights clause at FAR 52.227- 19 for other agencies.

Use of this manual and flexible disk(s), tape cartridge(s), or CD-ROM(s) supplied for this pack is restricted to this product only. Additional copies of the programs may be made for security and back-up purposes only. Resale of the programs in their present form or with alterations, is expressly prohibited.

**Copyright Notices.** © Copyright 1983-2002 Hewlett-Packard Company, all rights reserved.

Reproduction, adaptation, or translation of this document without prior written permission is prohibited, except as allowed under the copyright laws.

#### **Trademark Notices**

Java™ is a U.S. trademark of Sun Microsystems, Inc.

Microsoft® is a U.S. registered trademark of Microsoft Corporation.

Windows NT® is a U.S. registered trademark of Microsoft Corporation.

Windows® 2000 is a U.S. registered trademark of Microsoft Corporation.

Windows® and MS Windows® are U.S. registered trademarks of Microsoft Corporation.

Netscape and Netscape Navigator are U.S. trademarks of Netscape Communications Corporation

Oracle® is a registered U.S. trademark of Oracle Corporation, Redwood City, California.

Oracle7™ is a trademark of Oracle Corporation, Redwood City, California.

OSF/Motif® and Open Software Foundation® are trademarks of the Open Software Foundation, Inc. in the U.S. and other countries.

Pentium® is a U.S. registered trademark of Intel Corporation.

UNIX® is a registered trademark of The Open Group.

#### **[1. Introduction](#page-14-0)**

# **[2. Alarms and Symptoms](#page-18-0)**

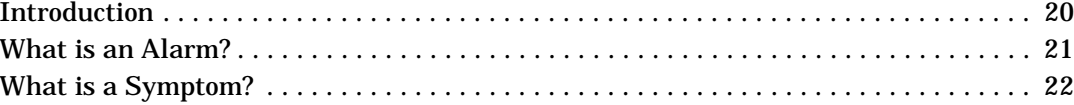

#### **[3. Editing Adviser Syntax](#page-22-0)**

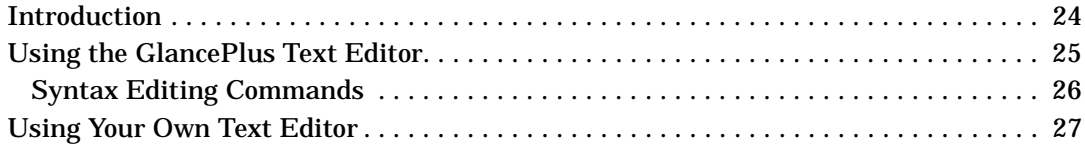

#### **[4. Displaying GlancePlus Data](#page-28-0)**

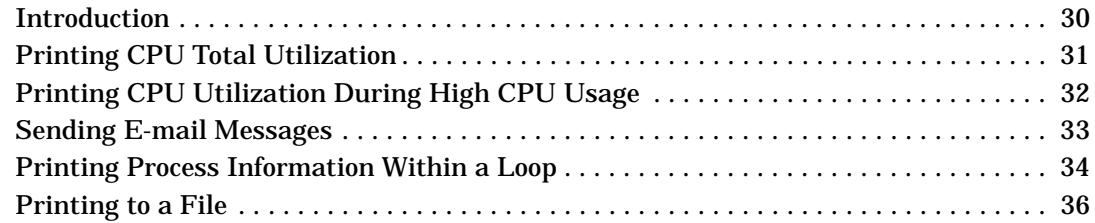

#### **[5. Adviser Syntax Structure](#page-36-0)**

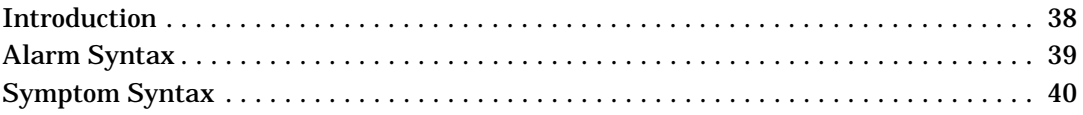

#### **[6. Adviser Syntax Reference](#page-40-0)**

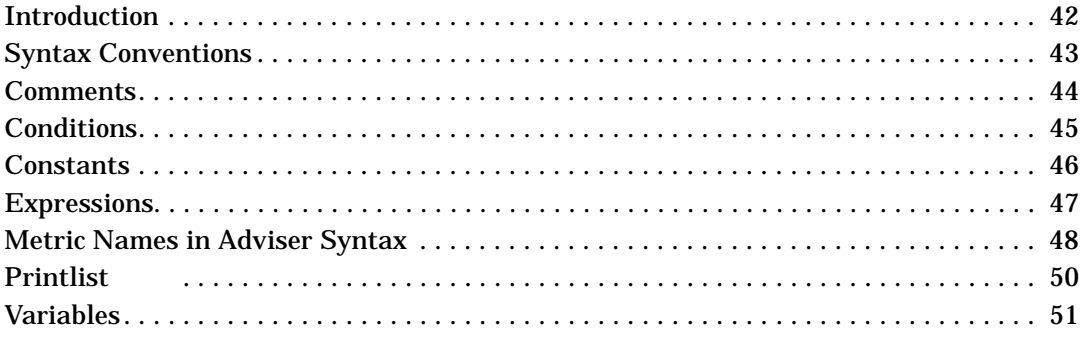

# **[7. Adviser Syntax Statements](#page-52-0)**

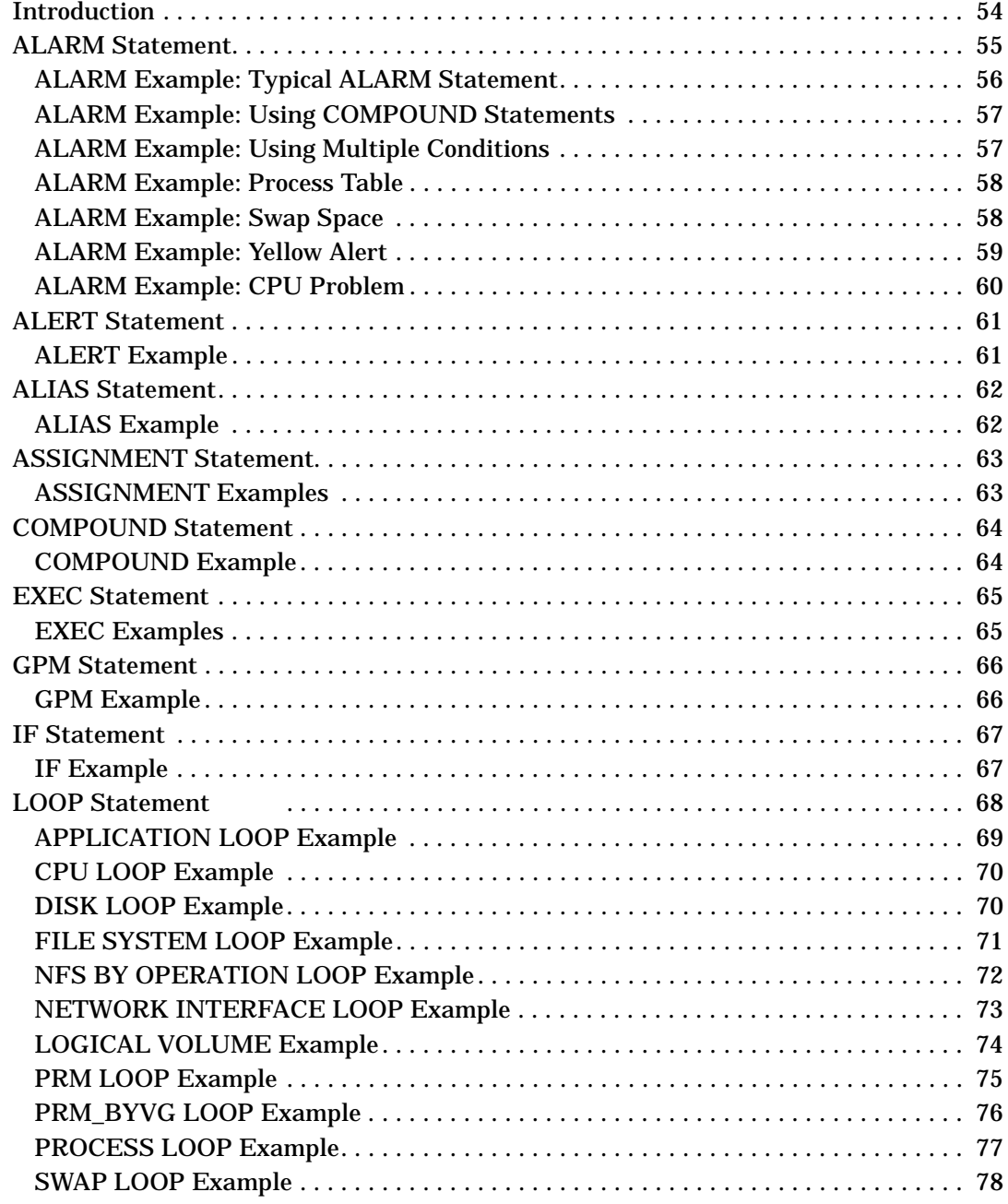

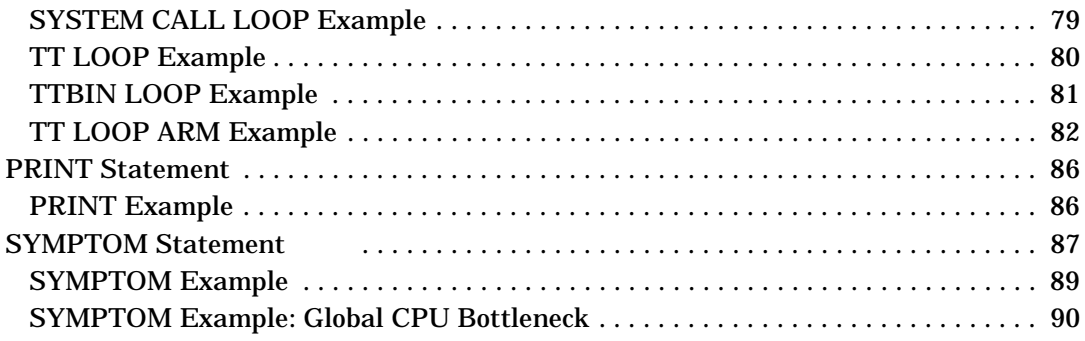

# **Conventions**

The following typographical conventions are used in this manual.

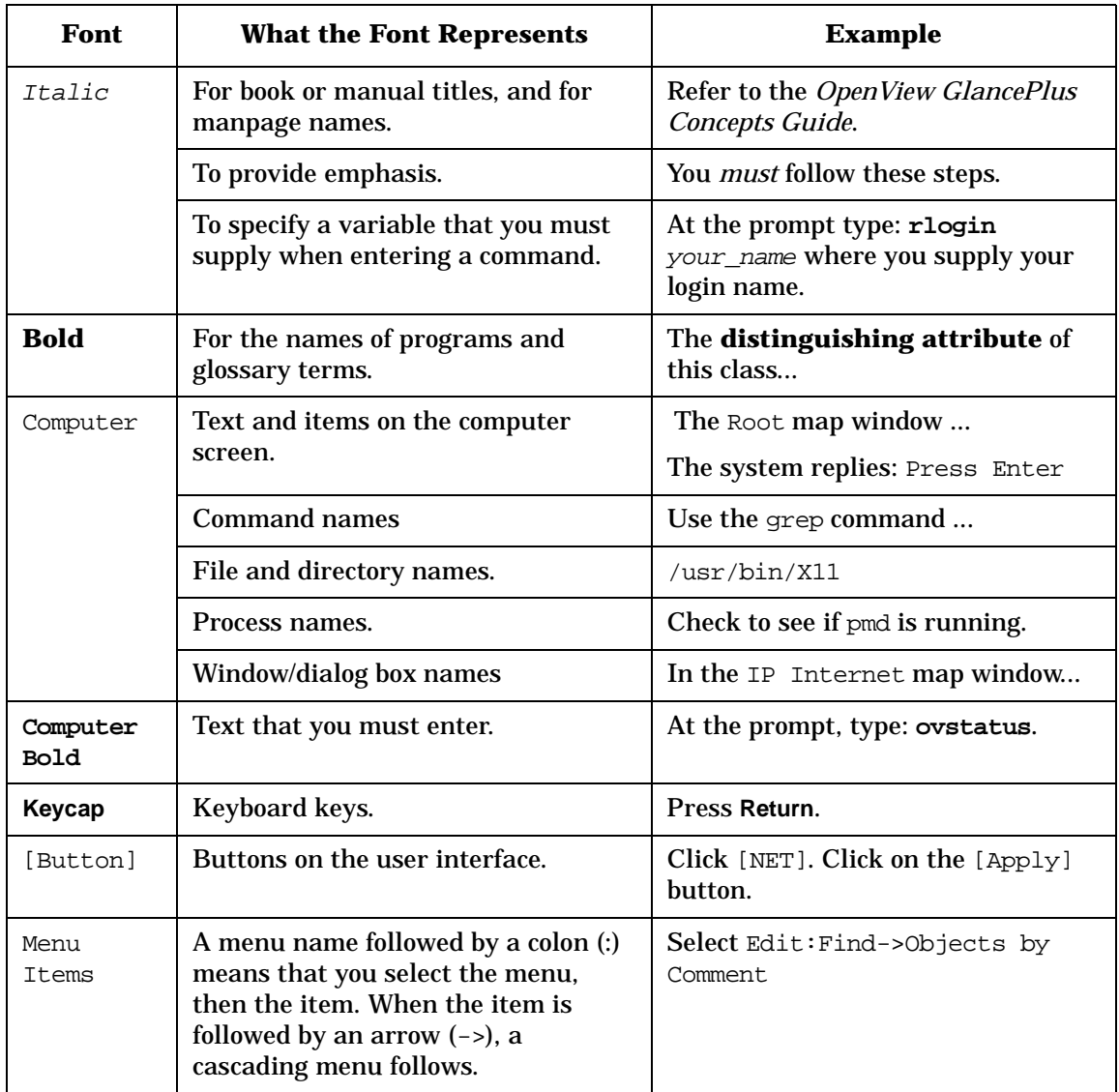

# **Contact Information**

#### **Technical Support**

Technical support information can be found on the HP OpenView World Wide Web site at:

http://openview.hp.com/

#### **Documentation Feedback**

Your comments on and suggestions for the documentation help us understand your needs and better meet them.

You can provide feedback about documentation via the HP documentation site at:

http://docs.hp.com

You can also provide feedback via the following email address: ovdoc@fc.hp.com

If you encounter *serious errors* in the documentation that impair your ability to use your OpenView application, please contact the HP Response Center or your support representative so that your feedback can be entered into CHARTS (the HP Change Request Tracking System).

#### **Training Information**

For information on current HP OpenView training available, see the HP OpenView World Wide Web site at:

http://openview.hp.com/

Select the Support panel to obtain information about scheduled classes, training at customer sites, and class registration.

# **Changes for This Release**

This section summarizes the changes made to this document for this release of GlancePlus:

- ❏ Added "Introduction" sections for each chapter.
- ❏ There are no functional changes in this release.

# <span id="page-14-0"></span>**1 Introduction**

The **GlancePlus Adviser** monitors your system; it looks for performance metrics that are exceeding their defined thresholds and notifies you when such a condition exists. It sends alarms when specified conditions occur, and notifies you of symptoms of potential bottlenecks.

The Adviser gets its commands from a text file that you can customize to suit the needs of your organization. You can modify the syntax of the Adviser text file to define performance metric thresholds, such as:

- ❏ when global swap space is nearly full,
- ❏ when the system process table is near capacity, and
- ❏ when your CPU has been running at 90% busy for more than 2 minutes.

The Adviser notifies you when it detects a condition that exceeds the specified thresholds. You can configure it to:

- ❏ display information to stdout,
- ❏ execute a UNIX mail command, such as mailx, to send a message,
- ❏ make the GlancePlus ALARM button turn yellow or red or, if you are running GlancePlus iconified, it can place a red or yellow border around the GlancePlus icon, or
- ❏ display a specific GlancePlus window to help you analyze the problem.

You specify Adviser symptoms and alarms in the syntax of the Adviser text file. The syntax defines each of the specific thresholds and rules as well as the actions that are triggered if certain conditions are present.

The Adviser syntax to be used is specified in a file that is identified at run time with the  $-syntax *filename* > option.$  If no syntax file is specified, the Adviser looks for a user default file named adviser.syntax in your home directory. If no user default is found, the Adviser looks for a system default syntax file named adviser.syntax in the /var/opt/perf/ directory.

By default, the GlancePlus Adviser is turned on whenever you run **glance** or **gpm**. If you like, you can turn it off by using the -adviser\_off run-time parameter when you start **glance** or **gpm**.

Any output produced by the Adviser is sent to the file adviser.out in your local directory.

You can also specify that the Adviser run alone without the GlancePlus user interface. In this mode, Adviser sends its messages to stdout. To run GlancePlus and the Adviser in this way, include the -adviser\_only option when you start **glance** or **gpm**.

A good way to learn how to customize the Adviser syntax is to make small modifications to the default Adviser syntax file. The default Adviser file is /var/opt/perf/adviser.syntax.

Introduction

# <span id="page-18-0"></span>**2 Alarms and Symptoms**

### <span id="page-19-0"></span>**Introduction**

Alarms are simply a way to highlight metric conditions in GlancePlus. A symptom is a combination of conditions that occurs during an interval and contributes to a bottleneck on your system.

**NOTE** An interval is the period of time since the last measurement. GlancePlus evaluates the Adviser SYMPTOMS and ALARMS at each interval. The default interval is 15 seconds. To change the default interval, use the Configure Measurement window.

> Check the topics with detailed discussions and examples of how to create alarms and symptoms using the Adviser syntax.

- ❏ [What is an Alarm?](#page-20-1)
- ❏ [What is a Symptom?](#page-21-1)

### <span id="page-20-1"></span><span id="page-20-0"></span>**What is an Alarm?**

An alarm can trigger whenever conditions that you specify are met. Alarms are based on any period of time you specify, which can be one interval or longer. Conditions or events that you might want to set as Adviser alarms include:

- ❏ when global swap space is nearly full
- ❏ when the page in rate is too high
- ❏ when your process table is near capacity
- ❏ when your CPU has been running at 75% utilization for the last two minutes

Several screens let you look at alarm status and history. The status of alarm conditions determines the color of the main window's [Alarm] button. Several alarms are defined in the GlancePlus default Adviser syntax. (To see the default syntax, open the Edit Adviser Syntax window in GlancePlus.)

# <span id="page-21-1"></span><span id="page-21-0"></span>**What is a Symptom?**

Complex alarms can be built based on symptoms. The GlancePlus default Adviser syntax defines four bottleneck symptoms for you, then defines alarms based on those symptoms. (Open the Edit Adviser Syntax window in GlancePlus to see the default syntax.)

By observing different metrics with corresponding thresholds and adding values to the probability that these metrics contribute to a bottleneck, the Adviser calculates one value that represents the combined probability that a bottleneck is present.

Unlike the ALARM statement that monitors conditions over a period of time normally longer than one interval, the SYMPTOM statement is evaluated and updated every interval. This is why you might see the CPU Bottleneck Symptom indication prior to a CPU Bottleneck Alarm. Symptoms change rapidly and can become yellow, then red, then go back to green. An alarm remains yellow or red until it is reviewed or reset.

You can also use the variables you defined in the SYMPTOM statements in the Alarm section. And you can link the symptoms to the [CPU], [Disk], [Network], and [Memory] buttons on the main GlancePlus window to notify you of possible bottlenecks.

For every symptom that you define in the Adviser Syntax window, a graph appears on the Symptom History window to show that particular symptom's probability over time.

# <span id="page-22-0"></span>**3 Editing Adviser Syntax**

Editing Adviser Syntax **Introduction**

# <span id="page-23-0"></span>**Introduction**

This chapter describes editing adviser syntax. You can edit the syntax in two ways:

- ❏ [Using the GlancePlus Text Editor](#page-24-1)
- ❏ [Using Your Own Text Editor](#page-26-1)

# <span id="page-24-1"></span><span id="page-24-0"></span>**Using the GlancePlus Text Editor**

You can edit the adviser syntax from within GlancePlus. Here's how you do it.

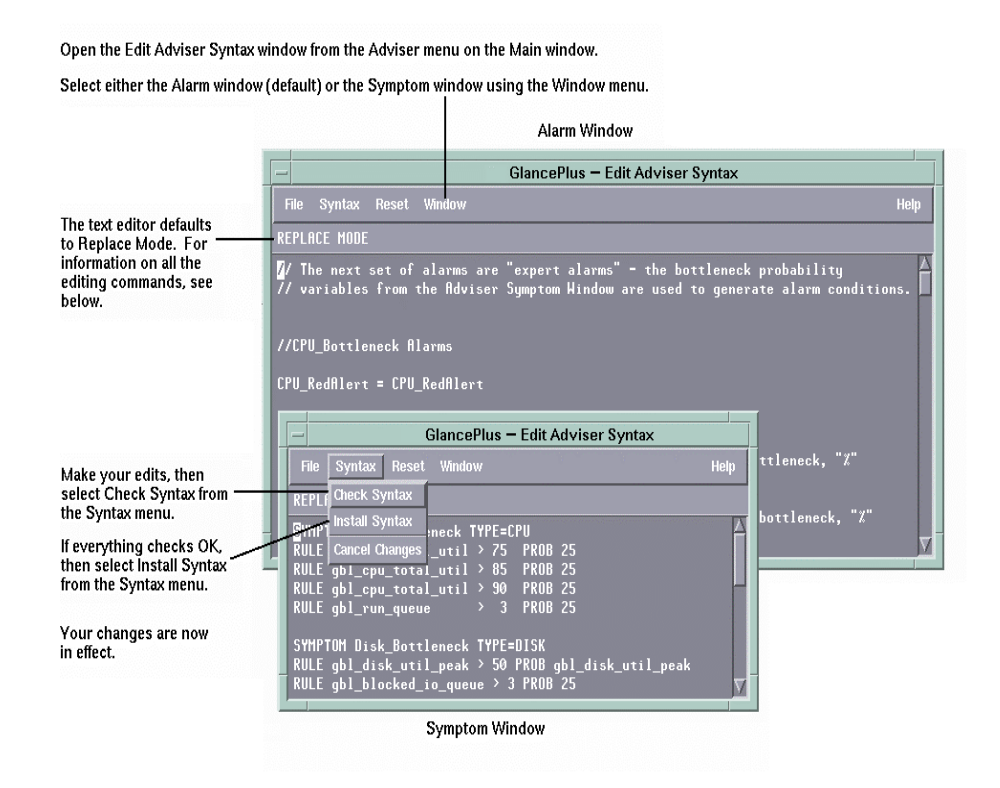

See ["Syntax Editing Commands" on page 26](#page-25-1) for instructions on using the GlancePlus text editor. If errors display after you select Check Syntax, see GlancePlus Messages in the online help for more information.

<span id="page-25-1"></span><span id="page-25-0"></span>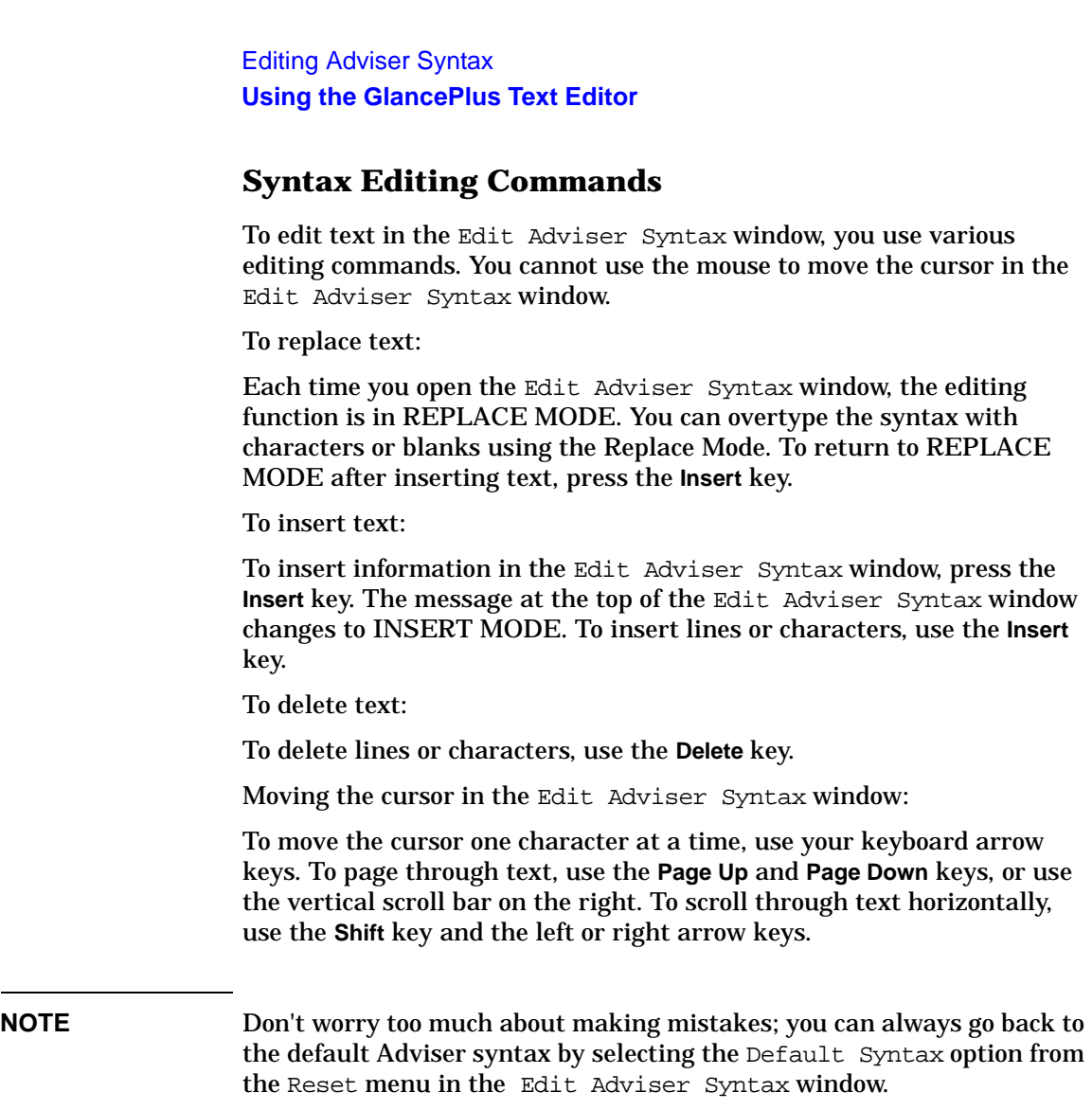

# <span id="page-26-1"></span><span id="page-26-0"></span>**Using Your Own Text Editor**

You can edit the adviser syntax using your favorite text editor. Here is how to do it.

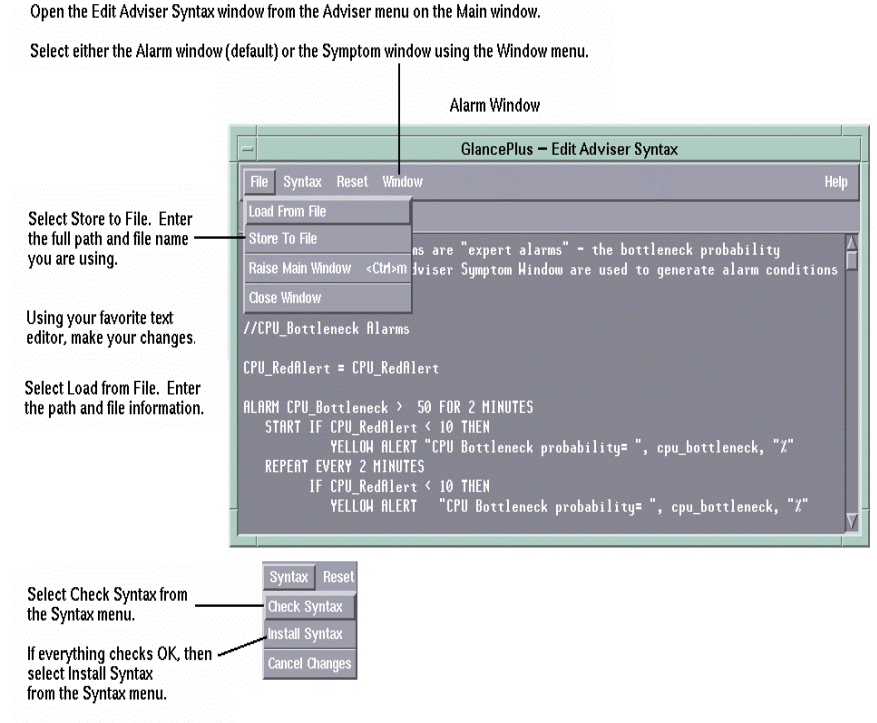

Your changes are now in effect.

See ["Syntax Editing Commands" on page 26](#page-25-1) for instructions on using the GlancePlus text editor.

If errors display after you select Check Syntax, see GlancePlus Messages in the online help for more information.

Editing Adviser Syntax **Using Your Own Text Editor**

# <span id="page-28-0"></span>**4 Displaying GlancePlus Data**

# <span id="page-29-0"></span>**Introduction**

The following topics are described in this chapter:

- ❏ [Printing CPU Total Utilization](#page-30-1)
- ❏ [Printing CPU Utilization During High CPU Usage](#page-31-1)
- ❏ [Sending E-mail Messages](#page-32-1)
- ❏ [Printing Process Information Within a Loop](#page-33-1)
- ❏ [Printing to a File](#page-35-1)

## <span id="page-30-1"></span><span id="page-30-0"></span>**Printing CPU Total Utilization**

Follow these steps to print metric values to the terminal window from which GlancePlus was started:

- 1. From the GlancePlus Main window, select Edit Adviser Syntax from the Adviser menu to open the Edit Adviser Syntax window.
- 2. In the Edit Adviser Syntax window, press the **Insert** key and then press **Return** a few times to insert several blank lines at the top of the file.
- 3. Insert the following text in the space you just created at the top of the syntax:

**print gbl\_cpu\_total\_util**

4. From the Syntax menu, select Install Syntax. The Edit Adviser Syntax window closes and the print statement executes the next time GlancePlus updates its data.

When you select Install Syntax, GlancePlus checks your syntax for correctness. If an error is found, an error message is displayed at the top of the window. For an explanation of any syntax error messages, see GlancePlus Messages in the online help.

5. Look at the window from which you started GlancePlus. The numbers appearing in that window result from GlancePlus printing the value of a global GlancePlus metric (your global CPU utilization) every update interval.

Refer to ["Printing CPU Utilization During High CPU Usage" on page](#page-31-1)  [32](#page-31-1) to see how you can print CPU utilization to stdlist only when your CPU is very busy.

# <span id="page-31-1"></span><span id="page-31-0"></span>**Printing CPU Utilization During High CPU Usage**

Perhaps you want to print CPU utilization only when usage exceeds 90% busy.

1. Go back to the Edit Adviser Syntax window and replace the line you typed with the following:

```
IF gbl_cpu_total_util > 90 THEN
print "total cpu utilization is high: ", \
gbl_cpu_total_util
```
2. From the Syntax menu, select Install Syntax. The Edit Adviser Syntax window closes, and the print statement executes the next time GlancePlus updates its data.

When you select Install Syntax, GlancePlus checks your syntax for correctness. If an error is found, an error message is displayed at the top of the window. For an explanation of any syntax error messages, see GlancePlus Messages in the online help.

- 3. Look at the window from which you started GlancePlus. You may not see any numbers because data only displays when your CPU is more than 90% busy.
- 4. To start a program that uses a lot of CPU and view what happens, type the following at a shell prompt (sh or ksh) to cause a loop:

```
while true
```
**do**

**A=1**

**done**

This makes the shell loop until you interrupt it with **Ctrl-c**. When the loop starts, the Adviser starts printing out information.

## <span id="page-32-1"></span><span id="page-32-0"></span>**Sending E-mail Messages**

You can use metrics that are shown in different GlancePlus windows in your Adviser syntax. Rather than printing metrics to stdout, you can send the same information to yourself in an email message.

1. Go to the Edit Adviser Syntax Window, and replace the line you typed with the following:

```
IF gbl_cpu_total_util > 90 THEN
  exec "echo 'cpu is too high ", gbl_cpu_total_util, \
 "% ' | mail root"
```
2. From the Syntax menu, select Install Syntax. The Edit Adviser Syntax window closes.

When you select Install Syntax, GlancePlus checks your syntax for correctness. If an error is found, an error message is displayed at the top of the window. For an explanation of any syntax error messages, see GlancePlus Messages in the online help.

#### <span id="page-33-1"></span><span id="page-33-0"></span>**Printing Process Information Within a Loop**

To customize your syntax further, you can combine metrics, define variables, and use looping constructs. This example shows how you can:

- ❏ Construct loops inside conditions which only execute when a potential problem situation arises.
- ❏ Use variables inside the adviser syntax to keep track of things inside loops. You could change the thresholds in this example to isolate problems unique to your environment.

This example tests for an overall high global system mode CPU utilization. When GlancePlus encounters this situation, it loops through all the active processes, printing out information about the process with the highest percentage of time spent in system mode.

1. Go back to the Edit Adviser Syntax window, and replace the line you typed with the following:

```
// check for high system-mode cpu utilization, and when it
is high,
// print the highest sys cpu consuming process:
IF gbl_cpu_sys_mode_util > 50 THEN{
  highestsys = 0
  process loop {
     IF proc_cpu_sys_mode_util > highestsys THEN{
      highestpid = proc_proc_id
      highestname = proc_proc_name
      highestsys = proc_cpu_sys_mode_util
    }
  }
  print "--- High system cpu rate = ",
gbl_cpu_sys_mode_util, " at ",
    gbl_stattime, " ---"
  print " Process with highest system cpu was pid ",
highestpid,
    ", name: ", highestname
 print " which had", highestsys, " percent system mode
cpu ",
    "utilization"
}
```
2. From the Syntax menu, select Install Syntax. The Edit Adviser Syntax window closes, and the print statement executes the next time GlancePlus updates its data.

## <span id="page-35-1"></span><span id="page-35-0"></span>**Printing to a File**

You can print information to a file by using the PRINT statement in the Adviser Syntax and by rerouting stdout to a file.

By using the PRINT statement, which sends its output to the defined stdout of GlancePlus, you can format metrics with literal constants and user-defined variables. To reroute the stdout, start GlancePlus by appending <filename> to the command line. This causes all output destined for stdout to be placed in the file specified by <filename>.

The following example shows how to print global and process metrics to a file:

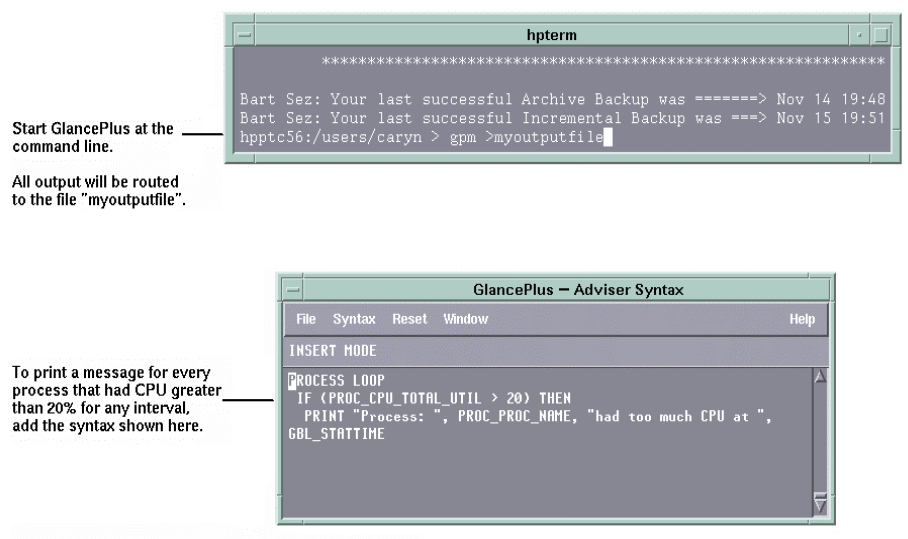

The output in your "myoutputfile" will look similar to this:

Process: cpuhog had too much CPU at 15:20:20
# **5 Adviser Syntax Structure**

# **Introduction**

The Adviser syntax is a simple script language that allows you to set alarms and define symptom conditions. These alarms and symptoms monitor your system and notify you when selected performance metrics are exceeding threshold limits.

A default syntax file is provided in /var/opt/perf/adviser.syntax. You can edit the syntax file to define your own alarms and symptoms.

A specific syntax file can be requested at run time with the -syntax <filename> parameter. If no syntax file is specified, the Adviser looks for a user default file, adviser.syntax in your home directory. If no user default is found, the Adviser looks for the system default syntax file in /var/opt/perf/adviser.syntax.

This chapter shows the structure for both the Alarm and Symptom syntax. For more detailed information on the elements of the syntax, check the desired element.

This chapter includes the following topics:

- ❏ [Alarm Syntax](#page-38-0)
- ❏ [Symptom Syntax](#page-39-0)

## <span id="page-38-0"></span>**Alarm Syntax**

```
ALARM condition [FOR duration {SECONDS, MINUTES, INTERVALS}]
     [condition [FOR duration {SECONDS, MINUTES, INTERVALS}]] ...
     [START statement]
     [REPEAT [EVERY duration [SECONDS, MINUTES, INTERVALS]]
     statement]
     [END statement]
  [(RED or CRITICAL), (YELLOW or WARNING), RESET] ALERT
    statement
ALIAS variable = alias name
[VAR] variable = expression
{
    compound statements
}
EXEC printlist
GPM -rpt reportlist
IF condition
 THEN statement
  [ELSE statement]
{APPLICATION, APP, CPU, DISK, DISK_DETAIL, FILESYSTEM, FS,
FS_DETAIL, LAN, LOGICALVOLUME, LV, LV_DETAIL, NETIF, NFS,
NFS_BYSYS_OPS, NFS_OP, PRM, PRM_BYVG, PROCESS, PROC, PROC_FILE,
PROC REGION, PROC SYSCALL, SWAP, SYSTEMCALL, SC, THREAD,
TRANSACTION, TT, TTBIN, TT_CLIENT, TT_INSTANCE, TT_UDM,
TT_RESOURCE, TT_INSTANCE_CLIENT, TT_INSTANCE_UDM, TT_CLIENT_UDM}
LOOP statement
PRINT printlist
```
# <span id="page-39-0"></span>**Symptom Syntax**

SYMPTOM variable [ TYPE = {CPU, DISK, MEMORY, NETWORK}] RULE measurement  $\{>, < , < , := , := , := \}$  value PROB probability [RULE measurement  $\{>, <, <, >=, ==, !=\}$  value PROB probability]

# **6 Adviser Syntax Reference**

# **Introduction**

This chapter includes the following topics:

- ❏ [Syntax Conventions](#page-42-0)
- ❏ [Comments](#page-43-0)
- ❏ [Conditions](#page-44-0)
- ❏ [Constants](#page-45-0)
- ❏ [Expressions](#page-46-0)
- ❏ [Metric Names in Adviser Syntax](#page-47-0)
- ❏ [Printlist](#page-49-0)
- ❏ [Variables](#page-50-0)

# <span id="page-42-0"></span>**Syntax Conventions**

- ❏ Braces ({ }) indicate that one of the choices is required.
- ❏ Brackets ([ ]) indicate an optional item.
- ❏ Items separated by commas within brackets or braces are options. Choose only one.
- ❏ Italics indicate a variable name that you will replace.
- ❏ All CAPS are Adviser syntax keywords.

# <span id="page-43-0"></span>**Comments**

Syntax:

# [any text or characters]

or

// [any text or characters]

You can precede comments either by double forward slashes (//) or the pound sign (#). In both cases, the comment ends at the end of the line.

# <span id="page-44-0"></span>**Conditions**

or:

A condition is defined as a comparison between two metric names, user variables, or numeric constants.

```
item1 \{ >, <, > =, < =, ==, != \} item2 [OR item3 \
 \{>, \, <, \, >=, \, <=, \, =, \, ==, \, !=\} item4]
item1 \{ >, <, > =, < =, ==, != \} item2 [AND item3 \
 \{>, <, >=, <=, ==, !=\} item4]
 ("==" means "equal", and "!=" means "not equal".)
```
Conditions are used in the ALARM statement and the IF statement. They can be used to compare two numeric metrics, variables or constants, and they can also be used between two string metric names, user variables or string constants. For string conditions, only  $==$  or  $!=$ can be used as operators.

You can use compound conditions by specifying the OR or AND operator between subconditions.

Examples:

```
gbl_swap_space_reserved_util > 95
proc_proc_name == "test" OR proc_user_name == "tester"
proc_proc_name != "test" AND
                 proc_cpu_sys_mode_util > highest_proc_so_far
```
Adviser Syntax Reference **Constants**

# <span id="page-45-0"></span>**Constants**

Constants can be either alphanumeric or numeric. An alphanumeric constant must be enclosed in double quotes. There are two kinds of numeric constants: integer and real. Integer constants may contain only digits and an optional sign indicator. Real constants may also include a decimal point.

Examples:

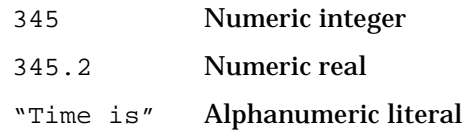

## <span id="page-46-0"></span>**Expressions**

Use expressions to evaluate numerical values. An expression can be used in a condition or an action.

An expression can contain:

- ❏ numeric constants
- ❏ numeric metric names
- ❏ numeric variables
- ❏ an arithmetic combination of the above
- ❏ a combination of the above grouped together using parentheses

Examples:

```
Iteration + 1
3.1416
gbl_cpu_total_util - gbl_cpu_user_mode_util
( 100 - gbl_cpu_total_util ) / 100.0
```
### <span id="page-47-0"></span>**Metric Names in Adviser Syntax**

You can directly reference metrics anywhere in the Adviser syntax. You can use the following types of metrics in the Adviser syntax:

- $\Box$  global metrics (prefixed with  $\phi$ bl\_or tbl\_)
- ❏ application metrics (prefixed with app\_)
- ❏ process metrics (prefixed with proc\_)
- $\Box$  disk metrics (prefixed with bydsk)
- ❏ by CPU metrics (prefixed with bycpu\_)
- $\Box$  file system metrics (prefixed with  $fs$ )
- $\Box$  logical volume metrics (prefixed with  $\bot$ <sub>V</sub>)
- ❏ network interface metrics (prefixed with bynetif\_)
- ❏ swap metrics (prefixed with byswp\_)
- $\Box$  ARM metrics (prefixed with tt\_ or ttbin)
- ❏ PRM metrics (prefixed with prm\_)

You can only use process, logical volume, disk, file system, LAN, and swap metrics within the context of a LOOP statement.

Metrics can contain alphanumeric (for example, gbl\_machine or app\_name) or numeric data and can reflect several different kinds of measurement. For example, the metric ending of a metric name indicates what is being measured:

- ❏ a \_util metric measures utilization in percentages
- ❏ a \_rate metric measures units per second
- ❏ a \_queue metric measures the number of processes or threads waiting for a resource

If you are unsure of the unit of measure for a specific metric, refer to the metric definition in online help.

You must associate an application metric with a specific application, except when using the LOOP statement. To do this, specify the application name followed by a colon, and then the metric name. For example, other\_apps:app\_cpu\_total\_util specifies the total CPU

utilization for the application other apps. Refer to the ALIAS statement description for more information on using application metrics in the syntax.

Application names, as defined by the parm file, may contain special characters and embedded blanks. To use these names in the syntax (where application names must match the form of a variable name), the names are made case-insensitive and embedded blanks are converted to underlines. This means that the application name defined as "Other Apps" may be referenced in the syntax as "other apps". For application names defined with special characters, you must use the ALIAS statement to specify an alternate name.

When explicitly qualified, application metrics may be referenced anywhere in the syntax. Unqualified application metrics may only be referenced within the context of the LOOP statement. This is an iterative statement which implicitly qualifies application or process metrics.

You can only reference process metrics within the context of a LOOP statement. There is no way to explicitly reference a process.

Adviser Syntax Reference **Printlist**

# <span id="page-49-0"></span>**Printlist**

The printlist is any combination of properly formatted expressions, Metric Names, user variables, or constants. See the examples for the proper formatting.

Expression examples:

expression [|width[|decimals]]

Metric Names or User Variable examples:

metric names [|width[|decimals]]

or

user variables [|width[|decimals]]

The metric names or user variables must be alphanumeric.

Constant examples:

No formatting is necessary for constants.

Formatted Examples:

```
gbl_cpu_total_util|6|2 formats as '100.00'
(100.32 + 20)|6 formats as ' 120'
gbl_machine|5 formats as '7013/'
"User Label" formats as "User Label"
```
# <span id="page-50-0"></span>**Variables**

Variables must begin with a letter and can include letters, digits, and the underscore character. Variables are not case-sensitive.

Define a variable by assigning something to it. The following example defines the numeric variable highest\_CPU\_value by assigning it a value of zero.

```
highest_CPU_value = 0
```
The following example defines the alphanumeric variable my\_name by assigning it a null string value.

 $my_name = ""$ 

Adviser Syntax Reference **Variables**

# **7 Adviser Syntax Statements**

# **Introduction**

This chapter contains information about:

- ❏ [ALARM Statement](#page-54-0)
- ❏ [ALERT Statement](#page-60-0)
- ❏ [ALIAS Statement](#page-61-0)
- ❏ [ASSIGNMENT Statement](#page-62-0)
- ❏ [COMPOUND Statement](#page-63-0)
- ❏ [EXEC Statement](#page-64-0)
- ❏ [GPM Statement](#page-65-0)
- ❏ [IF Statement](#page-66-0)
- ❏ [LOOP Statement](#page-67-0)
- ❏ [PRINT Statement](#page-85-0)
- ❏ [SYMPTOM Statement](#page-86-0)

### <span id="page-54-0"></span>**ALARM Statement**

Use the ALARM statement to notify you when certain events, which you define, occur on your system. Using the ALARM statement, the Adviser can notify you in a number of different ways:

- ❏ through messages to the Alarm History window
- ❏ through messages sent to your originating shell
- ❏ by automatically opening a GlancePlus window

#### Syntax:

```
ALARM condition [FOR duration {SECONDS, MINUTES, INTERVALS}]
  [condition [FOR duration {SECONDS, MINUTES, INTERVALS}] ] ...
[START statement]
[REPEAT [EVERY duration [SECONDS, MINUTES, INTERVAL, INTERVALS]]
  statement]
[END statement]
```
The ALARM statement must be a top-level statement. It cannot be nested within any other statement.

However, you can include several ALARM conditions in a single ALARM statement, in which case all conditions must be true for the alarm to trigger. And you can also use a COMPOUND Statement, which is executed at the appropriate time during the alarm cycle.

START, REPEAT, and END are ALARM statement keywords. Each of these keywords specifies a *statement*. You must have a START, REPEAT, or END in an ALARM statement, and they must be listed in correct order.

The alarm cycle begins on the first interval that all of the alarm conditions have been true for at least the specified duration. At that time, the Adviser executes the START statement, and on each subsequent interval checks the REPEAT condition. If enough time has transpired, the statement for the REPEAT clause is executed. This continues until one or more of the alarm conditions becomes false. This completes the alarm cycle and the END statement is executed.

#### Adviser Syntax Statements **ALARM Statement**

If you omit the EVERY specification from the REPEAT statement, the Adviser executes the REPEAT statement at each interval.

#### **ALARM Example: Typical ALARM Statement**

The following ALARM example sets a red alert when the semaphore table is almost full. It is similar to a predefined Alarm in the default syntax. Do not add this to your syntax without removing the default, or your subsequent alert messages may be confusing.

```
ALARM tbl_sem_table_util > 90 FOR 1 MINUTE
  START RED ALERT "Semaphore Table is nearly full"
 REPEAT EVERY 30 SECONDS
    RED ALERT "Semaphore Table still nearly full"
```
END RESET ALERT "End of Semaphore Table full condition"

This ALARM example tests the metric tbl\_sem\_table\_util to see if it is greater than 90. If it is, the RED ALERT statement changes the [ALARM] button label on the GlancePlus Main window (or on the GlancePlus icon if you are running in iconified mode) to red and places the Semaphore Table is nearly full message in the Alarm History window.

The REPEAT statement checks for the tbl\_sem\_table\_util condition every 30 seconds. As long as the condition is greater than 90, the REPEAT tells the Adviser to maintain a RED ALERT condition and sends the Semaphore Table still nearly full message to the Alarm History window.

When the tbl\_sem\_table\_util condition goes below 90, the RESET ALERT statement turns off the alert color and logs the End of Semaphore Table full condition message in the Alarm History window.

#### **ALARM Example: Using COMPOUND Statements**

Use the following example to use a COMPOUND statement within the ALARM statement. This example shows you how to make the Adviser open a window when an event occurs and how to print a statement to your originating GlancePlus shell:

```
ALARM cpu_bottleneck > 90 FOR 1 MINUTE
 START {
   RED ALERT "Your CPU is bottlenecked."
   GPM -rpt cpugraph
    PRINT "CPU is running at: ", gbl_cpu_total_util
  }
 END
    RESET ALERT "CPU crisis is over."
```
# **ALARM Example: Using Multiple Conditions**

You can have more than one test condition in the ALARM statement. In this case, each statement must be true for the alarm button to activate. For example:

```
ALARM gbl_cpu_total_util > 90 FOR 2 MINUTES
 gbl_cpu_sys_mode_util > 50 FOR 1 MINUTES
    START RED ALERT
      "The CPU is busy and System Mode CPU utilization is
     high."
    END RESET ALERT "The CPU alert is now over."
```
This ALARM example tests the metric gbl\_cpu\_total\_util and CPU\_Bottleneck. If both conditions are true, the RED ALERT statement sets a critical alert. When either test condition becomes false, the RESET is executed.

#### **ALARM Example: Process Table**

```
ALARM tbl_proc_table_util > 90 FOR 1 MINUTES
  START RED ALERT "Proc table is nearly full"
 END RESET ALERT "End of Proc table full condition"
```
This alarm turns the [ALARM] button red when the process table is full. This red alert alarm also shows up in the Alarm History window.

## **ALARM Example: Swap Space**

```
//GLOBAL SWAP ALARM
symp_swap_util = gbl_swap_space_used / gbl_swap_space_avail
ALARM symp_swap_util > 0.9
  START
   RED ALERT "GLOBAL SWAP space is nearly full"
 END RESET ALERT "GLOBAL SWAP space crisis is over"
```
The new variable, symp swap util, represents swap utilization. The Adviser sends an alarm when the swap utilization exceeds 90%. On the next interval that symp\_swap\_util falls below 90%, the alarm condition becomes false, and the ALARM is reset.

#### **ALARM Example: Yellow Alert**

```
ALARM Symp_Global_Cpu_Bottleneck > 50 FOR 2 MINUTES
  START YELLOW ALERT "CPU Bottleneck probability= ",
    Symp Global Cpu Bottleneck, "% for the last 2 minutes"
 REPEAT every 2 minutes
    YELLOW ALERT "CPU Bottleneck probability= ",
      Symp_Global_Cpu_Bottleneck, "% for the last 2 minutes"
 END
    RESET ALERT " CPU Bottleneck Yellow Alert over, probability=",
      Symp_Global_Cpu_Bottleneck, "%"
```
The ALARM tests the SYMPTOM variable, which is defined in the SYMPTOM Statement Symp\_Global\_Cpu\_Bottleneck. If the SYMPTOM variable is greater than 50 for two minutes, the ALARM notifies you with a YELLOW ALERT to your main GlancePlus window. The CPU Bottleneck probability message is recorded in the Alarm History window.

The ALARM REPEATs every 2 minutes until the ALARM condition is false. At that time, END RESETs the ALERT and posts the corresponding message to the Alarm History window. During each interval that the Symp\_Global\_Cpu\_Bottleneck is greater than 50%, the CPU Util global bar heading is highlighted.

### **ALARM Example: CPU Problem**

ALARM

```
gbl_cpu_total_util > 90 FOR 30 SECONDS
gbl_run_queue > 3 FOR 30 SECONDS
START YELLOW ALERT "CPU AT ", gbl_cpu_total_util,
  "% at ", gbl_stattime
REPEAT EVERY 300 SECONDS {
 RED ALERT "CPU AT ", gbl_cpu_total_util
  exec "/usr/bin/pager -n 555-3456"
}
END ALERT "CPU at ", gbl_cpu_total_util, "% at ",
  gbl_stattime, " - RELAX"
```
This example lights a yellow alert on the [ALARM] button or icon and writes a message to the Alarm History window whenever CPU utilization exceeds 90% for 30 seconds and the CPU run queue exceeds 3 for 30 seconds.

If both conditions remain true, gpm generates a red alert, writes another message to the Alarm History window and runs a program to page the system administrator.

When either of the alarm conditions fails to be true, the [ALARM] button or icon resumes its normal color and a message is written to the Alarm History window giving the global CPU utilization, the time the alert ended, and a note to RELAX.

## <span id="page-60-0"></span>**ALERT Statement**

The ALERT statement is used to place a message in the Alarm History window. Whenever an ALARM detects a problem it can execute an ALERT statement to activate the [ALARM] button label on the GlancePlus Main window or the icon border to notify you of a problem. A user-customized message, specified by printlist, records the event in the Alarm History window. You can use the ALERT statement in conjunction with an ALARM statement.

Syntax:

```
[(RED or CRITICAL), (YELLOW or WARNING), RESET] ALERT
printlist
```
RED and YELLOW, are synonymous with CRITICAL and WARNING. These keywords place the printlist in the Alarm History window, along with the time and alarm level, in red or yellow characters. They also change the text color of the [ALARM] button on the Main window to red or yellow, or if iconified, set the icon border to a flashing red or yellow color. If you prefer, you can set a no priority alert (not red or yellow, just information to the Alarm History window).

RESET records the printlist in the Alarm History window and resets any colors on the icon or [ALARM] button to their normal color.

#### **ALERT Example**

An example an ALERT statement is:

```
RED ALERT "CPU utilization = ", gbl_cpu_total_util,
  " at ", gbl_stattime
```
When executed this statement turns the [ALARM] button label red or, if GlancePlus is iconified, puts a flashing red border in the icon and writes a message in the Alarm History window that reads, for example:

CPU utilization =  $85.6$  at  $14:43:10$ 

# <span id="page-61-0"></span>**ALIAS Statement**

Use the ALIAS statement to assign a variable to an application name that contains special characters or imbedded blanks.

Syntax:

ALIAS variable = "alias name"

### **ALIAS Example**

Because you cannot use special characters or imbedded blanks in the syntax, using the application name "other user root" in the PRINT statement below would have caused an error. Using ALIAS, you can still use "other user root" or other strings with blanks and special characters within the syntax.

```
ALIAS otherapp = "other user root"
PRINT "CPU for other root login processes is: ",
  otherapp:app_cpu_total_util
```
# <span id="page-62-0"></span>**ASSIGNMENT Statement**

Use the ASSIGNMENT statement to assign a numeric or alphanumeric value, expression, to the user variable.

Syntax:

```
[VAR] variable = expression
[VAR] variable = alphaitem
[VAR] variable = alphaitem
```
#### **ASSIGNMENT Examples**

A user variable is determined to be numeric or alphanumeric at the first assignment. You cannot mix variables of different types in an assignment statement.

1. This example assigns an alphanumeric application name to a new user variable:

myapp\_name = other:app\_name

2. This example is incorrect because it assigns a numeric value to a user variable that was previously defined as alphanumeric (in example 1):

myapp name  $= 14$ 

3. This example assigns a numeric value to a new user variable:

highest\_cpu = gbl\_cpu\_total\_util

4. This example is incorrect because it assigns an alphanumeric literal to a user variable that was previously defined as numeric (in example 3):

highest\_cpu = "Time is"

# <span id="page-63-0"></span>**COMPOUND Statement**

Use the COMPOUND statement with the IF statement, the LOOP statement, and the START, REPEAT, and END clauses of the ALARM statement. By using a COMPOUND statement, a list of statements can be executed.

Syntax

```
{
statement
statement
}
```
Construct compound statements by grouping a list of statements inside braces  $({})$ . The compound statement can then be treated as a single statement within the syntax.

Compound statements cannot include ALARM and SYMPTOM statements. (Compound is a type of statement and not a keyword.)

### **COMPOUND Example**

```
highest_cpu = highest_cpu
IF gbl cpu total util > highest cpu THEN
  // Begin compound statement
  {
   highest cpu = gbl cpu total util
   PRINT "Our new high CPU value is ", highest_cpu, "%"
  }
  // End compound statement
```
In this example, highest\_cpu = highest\_cpu defines a variable called highest\_cpu. The Adviser saves the highest\_cpu value and notifies you only when that highest\_cpu value is exceeded by a higher highest\_cpu value.

In the example, if you replaced highest\_cpu = highest\_cpu with highest\_cpu = 0, then the highest\_cpu value would be reset to zero at each interval.

You would be notified at each interval what your *highest\_cpu* value is.

### <span id="page-64-0"></span>**EXEC Statement**

Use the EXEC statement to execute a UNIX command from within your Adviser syntax. You could use the EXEC command, for example, if you wanted to send a mail message to the MIS staff each time a certain condition is met.

Syntax

EXEC printlist

The resulting *printlist* is submitted to your operating system for execution.

Because the EXEC command you specify may execute once every update interval, be careful when using the EXEC statement with UNIX commands or scripts that have high overhead. For example, you would not want to rebuild the kernel inside a gpm EXEC statement.

#### **EXEC Examples**

In the following example, EXEC executes the UNIX mailx command at every interval.

EXEC "echo 'gpm mailed you a message' | mailx root"

In the following example, EXEC executes the UNIX mailx command only when the gbl\_disk\_util\_peak metric exceeds 20.

```
IF gbl_disk_util_peak > 20 THEN
 EXEC "echo 'gpm detects high disk utilization' | mailx
 root"
```
# <span id="page-65-0"></span>**GPM Statement**

Use the GPM command to have selected GlancePlus windows display whenever conditions that you specify are met.

Syntax:

GPM -rpt reportlist

The reportlist contains the GlancePlus window names for the windows you want to display. In reportlist, the window names should be separated by commas. Refer to the Windows List in the online help for GlancePlus windows.

#### **GPM Example**

```
IF gbl_run_queue > 3 THEN
 GPM -rpt CpuGraph
```
# <span id="page-66-0"></span>**IF Statement**

Use the IF statement to test conditions you define in the Adviser syntax.

Syntax:

IF **condition** THEN statement [ELSE statement]

The IF statement tests the *condition*. If true, the *statement* after the THEN is executed. If the *condition* is false, then the action depends on the optional ELSE clause.

If an ELSE clause has been specified, the statement following it is executed. Otherwise, the IF statement does nothing. The statement can be a COMPOUND statement which tells the Adviser to execute multiple statements.

#### **IF Example**

```
IF gbl_cpu_total_util > 90 THEN
 PRINT "The CPU is running hot at: ", gbl_cpu_total_util
ELSE IF gbl_cpu_total_util < 20 THEN
  PRINT "The CPU is idling at: ", gbl_cpu_total_util
```
In this example, the IF statement is checking the condition (gbl\_cpu\_total\_util > 90). If the condition is true, then "The CPU is running hot at:  $"$  is displayed on stdout along with the % of CPU used.

If the  $(gb1_cpu\_total\_util > 90)$  condition is false, ELSE IF goes to the next line and checks the condition  $(\text{qbl}}$  cpu total util < 20). If that condition is true, then "The CPU is idling  $at:$  " is displayed on stdout along with the % of CPU used.

# <span id="page-67-0"></span>**LOOP Statement**

Use LOOP statements to find information about your system. For example, you can find the process that uses the highest percentage of CPU or the swap area that is being utilized most. You find this information with the LOOP statement and with corresponding statements that use metric names for the system conditions on which you are gathering information.

Syntax:

{APPLICATION, APP, CPU, DISK, DISK\_DETAIL, FILESYSTEM, FS, FS\_DETAIL, LAN, LOGICALVOLUME, LV, LV\_DETAIL, NETIF, NFS, NFS\_BYSYS\_OPS, NFS\_OP, PRM, PRM\_BYVG, PROCESS, PROC, PROC\_FILE, PROC\_REGION, PROC\_SYSCALL, SWAP, SYSTEMCALL, SC, THREAD, TRANSACTION, TT, TTBIN, TT\_CLIENT, TT\_INSTANCE, TT\_UDM, TT\_RESOURCE, TT\_INSTANCE\_CLIENT, TT\_INSTANCE\_UDM, TT\_CLIENT\_UDM} LOOP statement

A LOOP can be nested within other syntax statements, but you can only nest up to five levels. The statement may be a COMPOUND statement which contains a block of statements to be executed on each iteration of the loop. A BREAK statement allows the escape from a LOOP statement.

If you have a LOOP statement in your syntax for collecting specific data and there is no corresponding metric data on your system, the Adviser skips that LOOP and continues to the next syntax statement or instruction. For example, if you have defined a LOGICAL VOLUME LOOP, but have no logical volumes on your system, the Adviser skips that LOGICAL VOLUME LOOP and continues to the next syntax statement.

Loops that do not exist on your platform generate a syntax error.

As LOOP statement iterates through each interval, the values for the metric used in the statement change. For example, the following LOOP statement executes the PRINT statement once for each active application on the system, causing the name of each application to be printed.

```
APP LOOP
 PRINT app_name
```
On a threaded operating system such as HP\_UX 11.0, the Adviser supports a THREAD LOOP. A thread loop can be nested inside a process loop in order to examine each thread for a particular process. If you do reference a PROC\_ metric inside a thread loop, it could return unexpected results (thread information).

A thread loop can also exist outside a process loop. In this case, it examines all threads active on the system. You should not nest a process loop within a thread loop.

Because LOOP statements are initiated at each interval, use them with discretion due to possible performance implications. This caution is especially appropriate with regards to using nested LOOP statements.

#### **APPLICATION LOOP Example**

Use the APPLICATION LOOP statement to cycle through all active applications.

You can use global  $(gb1)$ , table  $(tb1)$ , or application  $(gpp)$  metrics with the APPLICATION LOOP.

The following example uses an Application LOOP to find the application with the highest CPU for an interval.

```
big_app = ""
highest cpu = 0APPLICATION LOOP
  IF (app_cpu_total_util > highest_cpu) THEN
  {
   highest_cpu = app_cpu_total_util
   big_app = app_name
  }
 IF (highest_cpu > 20) THEN
    YELLOW ALERT "The application ", big_app,
      " is the highest CPU user at", highest_cpu, "%"
```
After finding the application, the Adviser writes a message to the Alarm History window with the app\_name and CPU value, if the CPU value is greater than 20.

#### **CPU LOOP Example**

Use the CPU LOOP statement to cycle through data about CPU use on your system. You can use global (gbl\_), table (tbl\_), or by CPU (bycpu\_ metrics with the CPU LOOP.

This example prints CPU usage percentage for each CPU on your system.

```
Print "----------", qlb stattime, "-----------"
CPU LOOP
 PRINT "CPU # ", bycpu_id, " used ", bycpu_cpu_total_util, "
% CPU"
```
On a system with two CPUs, the resulting output for two intervals:

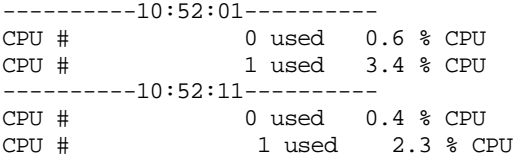

#### **DISK LOOP Example**

Use the DISK LOOP statement to loop through your configured disk devices. When you use this LOOP, the Adviser checks for specific disk information that appears in the IO by Disk window. You can use global (gbl\_), table (tbl\_) or by disk metrics with the DISK LOOP.

This example prints the physical write rate for each disk on your system.

```
PRINT "---------------------", gbl_stattime,
"--------------------"
DISK LOOP
  PRINT bydsk_devname, " write rate: ", bydsk_phys_write_rate
```
On a system with three disks, the resulting output for two intervals:

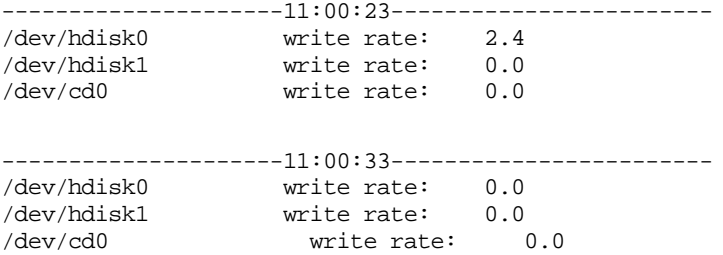

#### **FILE SYSTEM LOOP Example**

The FILE SYSTEM LOOP is designed to loop through configured file systems and allow the Adviser to report on information accessible in the IO By File System window. You can use global (gbl\_), table (tbl\_), or IO by file system (fs\_) metrics with the FILE SYSTEM LOOP.

The following example reports the space utilized for each file system device on a system with three devices.

```
PRINT "-------------------", gbl_stattime,
"----------------------"
FS LOOP
  PRINT fs_devname, " is ", fs_space_util, "% full at ",
    fs_max_size," megabytes"
```
The output for two intervals on a system with three file systems is:

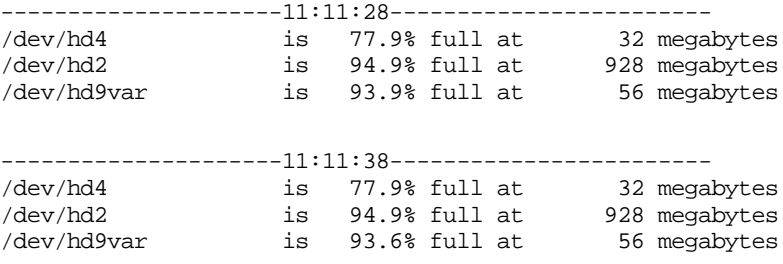

#### **NFS BY OPERATION LOOP Example**

Use the NFS BY OPERATION LOOP to loop through NFS operations performed. When you use this LOOP, the Adviser checks for specific NFS operations that appear in the NFS By Operation window. You can use either global (gbl\_), table (tbl\_), or by operation metrics with the NFS\_OP LOOP.

The following example prints the server and client operations performed:

```
PRINT "--------------------", gbl_stattime,
"---------------------"
NFS_OP LOOP
  PRINT byop_server_count," server and ",byop_client_count,
    " client ",byop_name," operations performed"
```
On a system performing no activity as an NFS server but with users doing directory listing on another NFS server, the resulting output is:

---------------------14:55:41------------------------

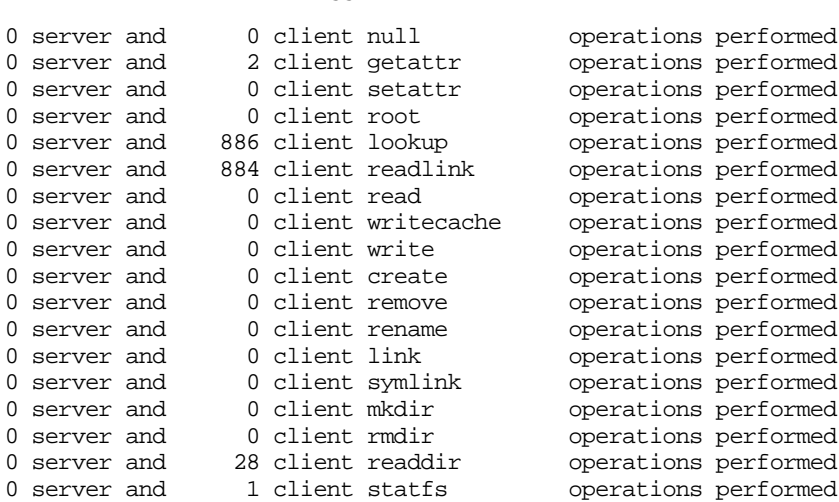
### **NETWORK INTERFACE LOOP Example**

Use the NETWORK INTERFACE LOOP to loop through configured LAN devices and to report on information from the Network by Interface window. You can use global  $(qb)$ , table (tbl), or by network interface (bynetif\_) metrics with the LAN LOOP.

```
# This version will only work with hp-ux 11.x.If you want it to
# work for 10.20 you need to remove the "BYNETIF_QUEUE," string
# below as that metric is only available from 11.x glance.
# The following string variable should be changed to the interface
# of interest. For example:
# netif_to_examine = "lan0"
# If you want to see all interfaces, leave it an empty string (""):
   netif_to_examine = ""# initialize variables:
headers_printed = headers_printed
netif loop {
# print information for the selected interface or if null then all:
IF (BYNETIF_NAME == netif_to_examine) or
    (netif_to_examine == "") THEN
  {
# print headers the first time through the loop:
     IF headers printed == 0 THEN
    {
      print "Time Interface InPkts OutPkts OutQ Colls Errs"
      print " "
      headers_printed = 1
    }
# print one line per interface reported:
    print GBL_STATTIME, " ", BYNETIF_NAME|8,
      BYNETIF_IN_PACKET, BYNETIF_OUT_PACKET,
      BYNETIF_QUEUE, BYNETIF_COLLISION, BYNETIF_ERROR
    # (note that some interface types do not report collisions or
    # errors)
}
}
print " "
```
#### The resulting output:

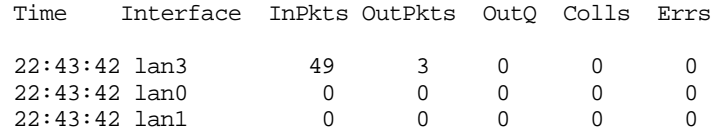

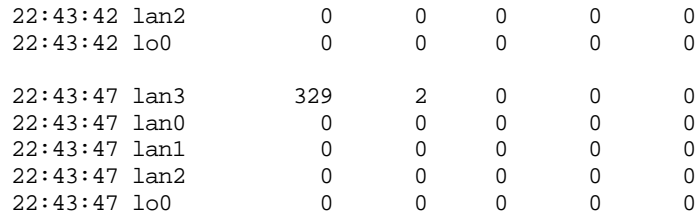

### **LOGICAL VOLUME Example**

Use LOGICAL VOLUME loops to loop through your configured logical volumes. You can use either global (gbl\_), table (tbl\_), or logical volume metrics with the LOGICAL VOLUME LOOP.

```
PRINT "-----------------", gbl_stattime, "-------------------"
LV LOOP
 PRINT "Volume ", lv_dirname, " was read at a rate of ",
    lv_read_rate, " per second"
```
The resulting output for two intervals on a system with logical volumes:

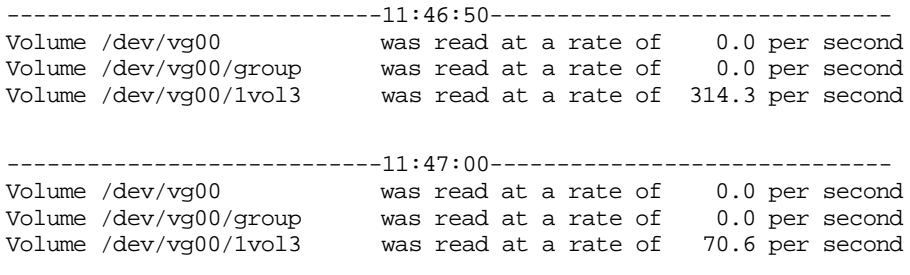

## **PRM LOOP Example**

Use the PRM LOOP to cycle through information found in the PRM Group List Window. You can use global (gbl\_), table (tbl\_), or application metrics with the PRM LOOP.

The following PRM LOOP example checks for high run queue and any PRM groups exceeding their CPU entitlements.

```
IF gbl run queue > 3 THEN {
 print " "
  print "--- High run queue = ", gbl run queue, " at ",
gbl_stattime,
    \overline{\phantom{a}} =--"
 prm loop {
     IF app_prm_state > 2 THEN
      IF app_cpu_total_util > app_prm_cpu_entitlement THEN
        print " Note PRM group ", app_name_prm_groupname,
           " exceeds entitlement."
  }
}
```
The output printed at each interval is:

```
--- High run queue = 3.4 at 15:53:29 ---
   Note PRM group Testing exceeds entitlement.
```
# **PRM\_BYVG LOOP Example**

Use the PRM\_BYVG loop to loop through PRM groups for a volume group. (Note that PRM information is only available for volume groups that are specified in the PRM configuration file.) The PRM\_BYVG loop must be nested within a LV loop. The following example displays disk resource usage statistics by PRM group.

```
PRM loop {
 disk_state = app_prm_disk_state
}
IF disk_state == 0 THEN{
 print " Disk manager state: Not Installed"
}
else IF disk_state == 1 THEN {
 print " Disk manager state: Reset"
}
else IF disk state == 2 THEN {
 print " Disk manager state: Disabled"
}
else IF disk_state == 3 THEN {
 print " Disk manager state: Enabled"
 lv loop {
   IF lv_type == "G" THEN {print " Volume Group: ", lv_dirname
      print " \frac{1}{8} % \frac{1}{8} KB"
      print "PRM Group PRMID entitled achieved transferred"
     print "---------------------------------------------------"
     prm_byvg loop {
       print prm_byvg_prm_groupname|13, prm_byvg_prm_groupid|5,
         prm_byvg_group_entitlement|8, prm_byvg_group_util|8,
         prm_byvg_transfer
     }
     print " "
   }
 }
}
```
#### The output at each interval is:

Disk manager state: Enabled Volume Group: /dev/vg00

% % KB PRM Group PRMID entitled achieved transferred --------------------------------------------------- PRM\_SYS 0 0 100 8 OTHERS 1 50 0 0 tools 2 50 0 0

## **PROCESS LOOP Example**

Use the PROCESS LOOP statement to cycle through all active processes. You can use either global (qbl\_), table (tbl\_), or process (proc\_) metrics with the PROCESS LOOP. The following example uses a PROCESS LOOP to find the process with the highest CPU for an interval.

```
big proc_id = 0big_proc_name = ""
big_proc_cpu = 0
PROCESS LOOP
IF proc_cpu_total_util > big_proc_cpu THEN {
 big_proc_cpu = proc_cpu_total_util
 big proc_name = proc_proc_name
 big_proc_id = proc_proc_id
}
IF big_proc_cpu > 10 THEN
 YELLOW ALERT "Possible loop, process ", big_proc_name,
    " pid ", big_proc_id|6|0, " using ", big_proc_cpu, " % CPU"
```
## **SWAP LOOP Example**

Use the SWAP LOOP to LOOP through the configured swap areas and allow the Adviser to report on information from the Swap Space window. You can use table (tbl\_) or global (gbl\_) or by swap (byswp\_) metrics with the SWAP LOOP.

The following example reports on the swap space available on a system with two swap devices.

PRINT "-------------------", gbl\_stattime, "----------------------" SWAP LOOP PRINT BYSWP\_SWAP\_SPACE\_NAME, " has ", BYSWP\_SWAP\_SPACE\_USED, " used out of", BYSWP\_SWAP\_SPACE\_AVAIL, " megabytes "

On a system with one swap area, the output printed for two intervals is:

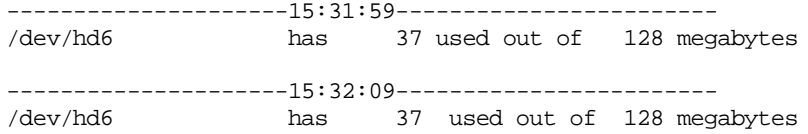

## **SYSTEM CALL LOOP Example**

Use the SYSTEM CALL LOOP to cycle through calls on your system. When you use the SYSTEM CALL LOOP, the Adviser checks for information available in the System Call window. You can use global (gbl\_), table (tbl\_), or system call (syscall\_) metrics with the SYSTEM CALL LOOP.

The following example checks for a high system call rate, then prints the most frequent call.

```
IF gbl syscall rate > 6000 THEN {
 print " "
 print "--- High syscall rate = ", gbl_syscall_rate, " at ",
    gbl_stattime, " ---"
 highestrate = 0
  systemcall loop {
    IF syscall_call_rate > highestrate THEN {
     highestrate = syscall_call_rate
     highestcall = syscall_call_name
    }
  }
 print " Most frequent syscall was ", highestcall, " at",
   highestrate, " per second"
}
```
The output is:

```
--- High syscall rate = 6750.6 at 15:50:27 ---
   Most frequent syscall was gettimeofday at 6632.90 per second
```
# **TT LOOP Example**

Use the TT LOOP to loop through transaction information that has been recorded during the last interval. When you use this LOOP, the Adviser checks for specific transaction information that appears in the Transaction Tracking window. You can use global (gbl\_), table (tbl\_), or transaction tracking (tt\_) metrics with TT LOOP.

The following example prints the number of completed transactions and the average response time for each registered transaction name on your system.

```
PRINT "-------------------", gbl_stattime,
"----------------------"
TT LOOP
 PRINT tt name, " had ", tt count, " transactions; ",
    "response time ", tt_wall_time_per_tran, " secs"
```
On a system with four transactions, the resulting output for two intervals is:

-------------------------13:24:44--------------------------

First\_Transaction had 1 transactions; response time 1.000355 secs Second Transaction had 1 transactions; response time 2.000221 secs Third\_Transaction had 1 transactions; response time 3.000231 secs Fourth\_Transaction had 0 transactions; response time 0.000000 secs -------------------------13:24:54-------------------------- First Transaction had 3 transactions; response time 1.000383 secs Second\_Transaction had 1 transactions; response time 2.000216 secs Third\_Transaction had 0 transactions; response time 0.000000 secs Fourth\_Transaction had 0 transactions; response time 0.000000 secs

### **TTBIN LOOP Example**

Use the TTBIN LOOP, which must be nested within a TT loop, to loop through the response time bins of each active transaction on your system. When you use this LOOP, the Adviser checks for specific transaction information that appears in the Transaction Graph window. You can use global (gbl\_), table (tbl\_), transaction tracking, or transaction tracking bin metrics with the TTBIN LOOP.

The following example prints the response time bins for each transaction name which had any completed transactions during the interval.

```
PRINT "--------------------", gbl_stattime, "---------------------"
TT LOOP
 IF (tt_{count} > 0) THEN
 {
 print "Transaction ", tt_name, " had ", tt_count, " transactions"
    lower_bin_limit = 0
    TTRIN LOOP
    {
      IF (ttbin_trans_count > 0) THEN {
        print " ", ttbin_trans_count, " were between ",
          lower_bin_limit, " and ", ttbin_upper_range, " seconds"
        lower_bin_limit = ttbin_upper_range
        }
     }
  }
```
On a system with four transactions, the printed output for two intervals is:

-------------------------13:46:31-------------------------- Transaction First\_Transaction had 4 transactions 2 were between 1.00 and 2.000000 seconds Transaction Second\_Transaction had 1 transactions 1 were between 2.00 and 3.000000 seconds Transaction Third Transaction had 1 transactions 1 were between 3.00 and 5.000000 seconds -------------------------13:46:41-------------------------- Transaction First\_Transaction had 3 transactions 1 were between 1.00 and 2.000000 seconds Transaction Second\_Transaction had 1 transactions 1 were between 2.00 and 3.000000 seconds Transaction Fourth\_Transaction had 1 transactions 1 were between 3.00 and 5.000000 seconds

## **TT LOOP ARM Example**

With ARM 2.0, the TT\_CLIENT, TT\_INSTANCE and TT\_UDM loops can be nested within a TT LOOP. The TT\_CLIENT loop lists the correlated transactions, the TT\_INSTANCE loop lists up to 2048 transaction instances, and the TT\_UDM loop lists user measurements for a given transaction. You can use global  $(qb1)$ , table (tbl) or transaction tracking metrics with the TT LOOP.

Within a TT\_CLIENT loop a user can nest a TT\_CLIENT\_UDM loop to display user measurements on a per correlator basis. A TT\_INSTANCE\_UDM loop, or TT\_INSTANCE\_CLIENT loop may be nested within the TT\_INSTANCE loop to see correlators or user measurements specific to a given instance.

The examples below show how multiple loops can be used to look at user measurements for any given transaction instance.

#### **Example 1: Look for SLO Violations**

```
# The following example loops through all transactions looking for
# SLO violations, then prints the UDM information for all
# instances:
print "---------------------", GBL_STATTIME, "--------------------"
tt loop {
  IF tt slo count > 0 THEN {
   print " "
    print "SLO violation count:", tt_slo_count,
      " for transaction:", tt_name, " user:", tt_uname,
      " app:", tt_app_name, " threshold: ", tt_slo_threshold
    tt_instance loop {
      starttime = gbl_stattime - gbl_interval
      IF tt_instance_stop_time > starttime THEN {
       # found a completed instance in the transaction, print info:
        print "instance pid:", tt_instance_proc_id,
          " wall time:", tt_instance_wall_time
        tt_instance_udm loop {
          print " ", tt_instance_user_measurement_name|44,
            " value= ", tt_instance_user_measurement_value
        }
      }
```
The following is the output for one interval:

} } }

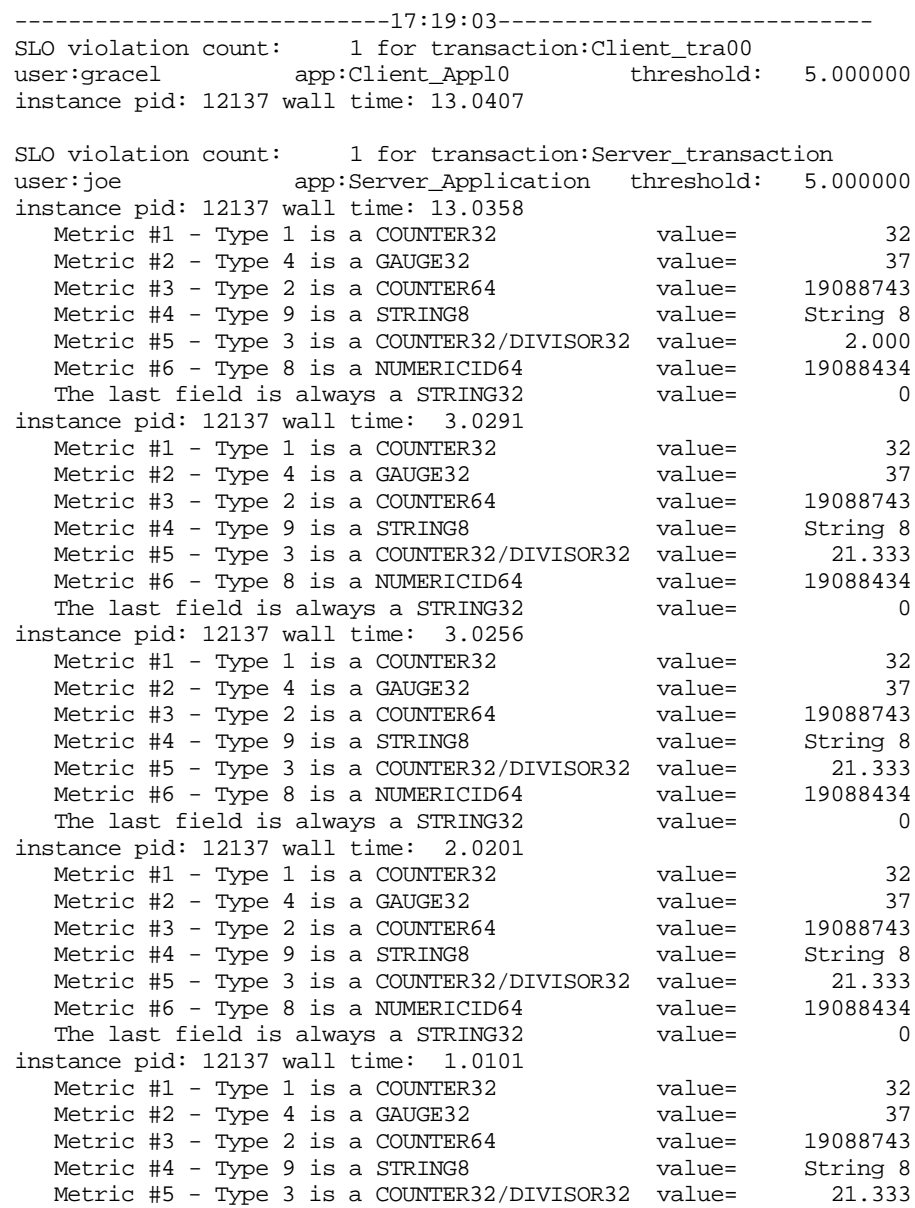

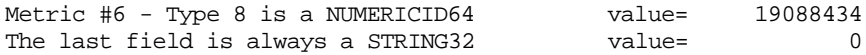

#### **Example 2: ARM 2.0 syntax**

```
# The following example prints info for all completed transactions
# during the interval.
print "-------------------", GBL_STATTIME, "--------------------"
header_printed = 0
tt loop {
  tt_instance loop {
   starttime = GBL_STATTIME - GBL_INTERVAL
   IF TT INSTANCE STOP TIME > starttime THEN {
     IF header_printed == 0 THEN {
       print " "
       print "TranID StartTime StopTime",
          " "
       header printed = 1}
     print TT_TRAN_ID|6, " ", TT_INSTANCE_START_TIME, " ",
     TT_INSTANCE_STOP_TIME<br>print " TranNam
                     print " TranName: ",TT_NAME|40
   }
  }
}
```
The following is the output for one interval:

-----------------------------17:21:24----------------------------- TranID StartTime StopTime 3 Wed Jun 3 17:21:07 1998 Wed Jun 3 17:21:20 1998 TranName: Client\_tra00 7 Wed Jun 3 17:21:07 1998 Wed Jun 3 17:21:20 1998 TranName: Server\_transaction 7 Wed Jun 3 17:21:17 1998 Wed Jun 3 17:21:20 1998 TranName: Server\_transaction 7 Wed Jun 3 17:21:17 1998 Wed Jun 3 17:21:20 1998 TranName: Server transaction 7 Wed Jun 3 17:21:18 1998 Wed Jun 3 17:21:20 1998

TranName: Server\_transaction

7 Wed Jun 3 17:21:19 1998 Wed Jun 3 17:21:20 1998 TranName: Server\_transaction

# **PRINT Statement**

Use the PRINT statement to print to stdout data you are collecting. You may want to use the PRINT statement to log metrics or calculated variables.

Syntax:

PRINT printlist

# **PRINT Example**

PRINT "The Application OTHER has a total CPU of ",

other:app\_cpu\_total\_util, "%"

When executed, this statement prints a message to the window that initiated GlancePlus like the following:

The Application OTHER has a total CPU of 89%

# **SYMPTOM Statement**

#### Syntax:

.

```
SYMPTOM variable [TYPE = {CPU, DISK, MEMORY, NETWORK}]
RULE measurement \{>, <, >=, <=, ==, !=\} value PROB probability
[RULE measurement \{>, <, >=, <=, ==, !=\} value PROB probability]
   .
   .
```
The keywords SYMPTOM and RULE are exclusive for the SYMPTOM statement and cannot be used in other syntax statements. The SYMPTOM statement must be a top-level statement and cannot be nested within any other statement.

variable is a variable name which will be the name of this symptom, as well as a graph title in the Symptom History window. Variable names defined in the SYMPTOM statement can be used in other syntax statements, but the variable value should not be changed in those statements.

TYPE defines the type of symptom and connects the SYMPTOM information to the [CPU], [Disk], [Memory], or [Network] button on the GlancePlus Main window. The symptom type can only be CPU, Disk, Memory, or Network. However, you can define more than one CPU, Disk, Memory, or Network symptom. For example, if you have two TYPE = CPU symptoms, each with their own set of RULEs, then the symptom with the highest probability determines the color of the [CPU] button label.

RULE is an option of the SYMPTOM statement and cannot be used independently. You can use as many RULE options within the SYMPTOM statement as you need.

The SYMPTOM variable is evaluated according to the RULEs at each interval.

- ❏ measurement is the name of a variable or metric that is evaluated as part of the RULE
- ❏ value is a constant, variable, or metric that is compared to the measurement
- $\Box$  probability is a numeric constant, variable, or metric

#### Adviser Syntax Statements **SYMPTOM Statement**

The probabilities for each true SYMPTOM RULE are added together to create a SYMPTOM value. The SYMPTOM value then appears in bar graph form in the Symptom History window. The SYMPTOM value also appears in the Symptom Status window and the Symptom Snapshot window alphanumerically, if the SYMPTOM evaluates to yellow or red.

The sum of all probabilities where the condition between measurement and value is true is the probability that the symptom is occurring.

# **SYMPTOM Example**

Syntax:

SYMPTOM CPU\_Bottleneck TYPE=CPU RULE gbl\_cpu\_total\_util > 50 PROB 25 RULE  $gbl\_cpu\_total\_util$  > 85 PROB 25 RULE gbl cpu total util > 90 PROB 25 RULE gbl\_run\_queue > 3 PROB 50 SYMPTOM CPU\_Level TYPE=CPU RULE gbl\_cpu\_sys\_mode\_util > 40 PROB 25 RULE gbl\_cpu\_sys\_mode\_util > 50 PROB 25 RULE gbl\_cpu\_sys\_mode\_util > 60 PROB 25 RULE gbl\_cpu\_sys\_mode\_util > 70 PROB 50

Whichever CPU symptom defined above has the highest total probability (PROB), is the symptom that determines the label color of the [CPU] button on the GlancePlus Main window.

# **SYMPTOM Example: Global CPU Bottleneck**

SYMPTOM Symp\_Global\_Cpu\_Bottleneck TYPE=CPU RULE gbl\_cpu\_total\_util > 50 PROB 25 RULE gbl\_cpu\_total\_util > 85 PROB 25 RULE gbl\_cpu\_total\_util > 90 PROB 25 RULE gbl\_run\_queue > 3 PROB 75

This SYMPTOM statement establishes a new variable called Symp\_Global\_Cpu\_Bottleneck. TYPE=CPU links the SYMPTOM to the [CPU] button on the GlancePlus Main window.

The new variable receives a probability every update interval which is computed by summing a value according to the RULES below the SYMPTOM statement.

If the computed probability is between 51 and 90, the [CPU] button letters on the Main window are turned to yellow for that interval.

- ❏ If the probability is 91 or more, then the [CPU] button letters are turned red.
- ❏ If the probability is 50 or less, the [CPU] button letters are turned to their normal color.

For example, if the CPU utilization (gbl\_cpu\_total\_util) for the interval was 93% and the run queue was 2, then the first three rules would all be true so that 25 would be added to the probability three times. Since the fourth rule would not be true, 75 would *not* be added. Thus the Symp Global Cpu Bottleneck variable would have a value of 75 (percent) that interval and the Main screen [CPU] button letters would be turned yellow (because the probability is between 51 and 90).

If there are several RULES that pertain to CPU in the Adviser Syntax and any of them were to achieve a sufficient probability, the [CPU] button letters turn the appropriate color. If a RULE causes the letters to turn yellow and another RULE causes them to turn red, the highest probability (turning red) is reflected on the [CPU] button.